## **BUTTONS : ISSUE OF BUTTONS WITHOUT A BUTTON READER**

It is possible to issue buttons to employees without the use of a button reader, but we do suggest that a button reader be purchased as it greatly simplifies the issuing of buttons.

To issue a button without a button reader, follow the steps below (The employee should already be in the system):

- 1. Click on the Main Screen on: Tables.
- 2. Click on No. 2 in the yellow block: Master tables.
- 3. Select from the options on the right hand side in pink/blue: Buttons. **P**2. Master tables **Buttons**
- 4. Click on the option at the bottom right hand side: Delete unallocated buttons. All un-issued buttons will be deleted from the list.

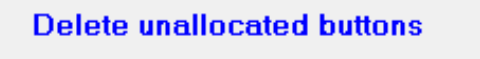

- 5. Insert the memory module in the clock and have the buttons that need to be allocated ready. (If a portable clock, no memory module applicable).
- 6. Scan the buttons on the clock; one after the other.
- 7. Take the memory module out of the clock and insert it into the docking station which is connected to your computer (In the event of a portable clock, the clock itself must be connected to the computer).
- 8. Click on: Read data.

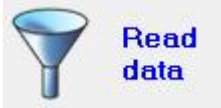

- 9. Click on the Main Screen option: Personnel.
- 10. Click on the option: Button assignments. **Button assignments**
- 11. Select from the options on the right hand side in pink/blue: Issue a new button to an existing employee.

Issue a new button to an existing employee

- 12. Select a button number from the drop-down list.
- 13. Select the employee's name.
- 14. Select the date from which the button needs to be allocated to the employee, typically today's date.
- 15. Repeat the process for all the other buttons / employees.
- 16. Ensure that the memory module is inserted in the docking station (In the event of a portable clock, the clock must be connected to the computer).
- 17. On the Main Screen select option No. 6 in yellow: Export of names to clock.

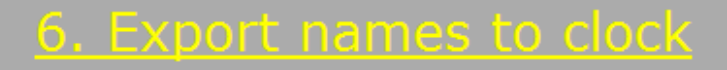

- 18. Insert the memory module in the clock. The memory module will now be ready for use (In the event of a portable clock, ignore this step).
- 19. Test the buttons on the clock to see if they were correctly assigned.